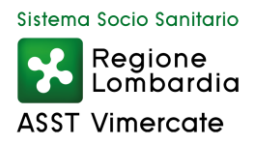

## **AVVISO ESPLORATIVO**

# **INDAGINE DI MERCATO SVOLTA AL FINE DI INDIRE UNA PROCEDURA NEGOZIATA EX ARTICOLO 36, COMMA 2, LETTERA B), DEL D.LGS. 50/2016 PER L'AFFIDAMENTO DEL SERVIZIO DI ESECUZIONE DI ESAMI SCINTIGRAFICI**

L'ASST di Vimercate pubblica il presente Avviso esplorativo per la presentazione delle manifestazioni di interesse per l'affidamento del servizio di esecuzione di esami scintigrafici.

## **PREMESSA**

Tutta la relativa documentazione è disponibile sulla piattaforma Sintel, ovvero sul sito di ARCA *http://www.arca.regione.lombardia.it/wps/portal/ARCA/* nella sezione "Bandi e Convenzioni\_Motore di ricerca Bandi su Sintel" e sul sito della ASST di Vimercate *http://www.asst-vimercate.it/web/* nella sezione "Servizi al cittadino/Amministrazione Trasparente", sotto la sezione "Bandi di gara e contratti/Avviso di preinformazione".

Indirizzo stazione appaltante: ASST di Vimercate, via Santi Cosma e Damiano 10, 20871 Vimercate MB.

Si fa presente che gli operatori economici interessati alla procedura di affidamento del suddetto servizio potranno essere invitati previa registrazione su piattaforma Sintel e qualificazione per l'ASST di Vimercate alla categoria **CPV "85150000-5"** (corrispondente ai codici ATECO Q 86.1, Q 86.2, Q 86.9).

Si chiede pertanto di inviare conferma dell'avvenuta registrazione e qualificazione all'indirizzo di posta elettronica: *gare@pec.asst-vimercate.it* per essere selezionati quali operatori economici invitati alla manifestazione di interesse.

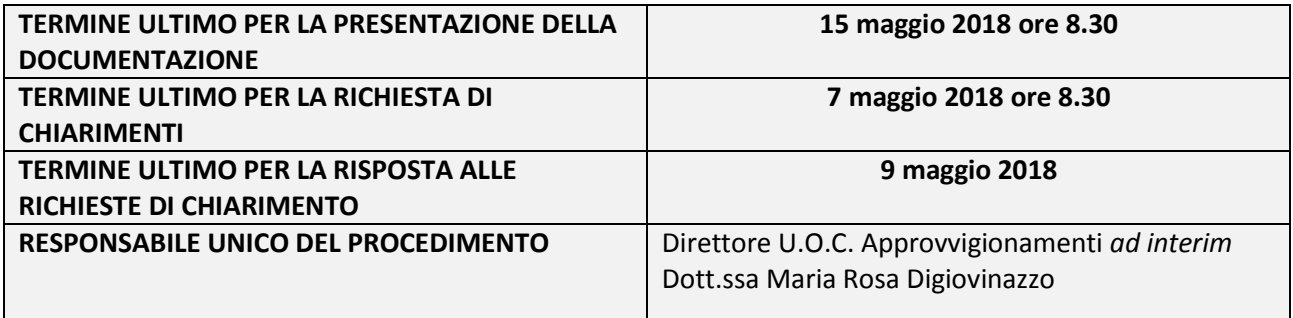

La presente indagine di mercato viene condotta mediante l'ausilio di sistemi informatici, nel rispetto della normativa vigente in materia di appalti pubblici e di strumenti telematici.

Per ulteriori indicazioni e approfondimenti riguardanti il funzionamento, le condizioni di accesso ed utilizzo del Sistema, nonché il quadro normativo di riferimento, si rimanda alla guida "Modalità tecniche utilizzo Sintel" pubblicata sul sito *http://www.arca.regione.lombardia.it/wps/portal/ARCA/Home/help/guidemanuali*.

Specifiche e dettagliate indicazioni sono inoltre contenute nei Manuali d'uso per gli Operatori Economici e nelle Domande Frequenti, cui si fa espresso rimando, messi a disposizione sul portale dell'Azienda

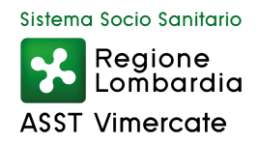

Regionale Centrale Acquisti all'indirizzo *http://www.arca.regione.lombardia.it/wps/portal/ARCA/Home*  nella sezione *Help* "Guide e Manuali" e "Domande Frequenti".

Si ricorda che l'indagine di mercato è preordinata a conoscere gli operatori interessati a partecipare alle procedure di selezione per lo specifico affidamento, tale fase non ingenera negli operatori alcun affidamento sul successivo invito alla procedura (ANAC Linee guida n. 4 di attuazione del d.lgs. 50/2016), pertanto con il presente avviso non è indetta alcuna gara e le manifestazioni di interesse hanno l'unico scopo di individuare operatori economici disponibili ad essere successivamente invitati a presentare la propria offerta.

Il presente avviso ha esclusivamente finalità esplorative, senza alcun obbligo o vincolo per la Stazione appaltante, che si riserva la facoltà di interrompere, differire, modificare, sospendere, annullare, in tutto o in parte, il presente procedimento o di non dare seguito alla selezione senza che i soggetti interessati possano vantare alcuna pretesa.

# **MODALITÀ DI PRESENTAZIONE DELLA DOCUMENTAZIONE**

La presente indagine di mercato viene condotta mediante l'ausilio di sistemi informatici, nel rispetto della normativa vigente in materia di appalti pubblici e di strumenti telematici.

La documentazione richiesta dalla Stazione Appaltante deve essere redatta e trasmessa esclusivamente in formato elettronico, attraverso Sintel entro e non oltre il "termine ultimo per la presentazione della documentazione", pena l'irricevibilità della stessa e comunque la non ammissione.

L'operatore economico registrato e qualificato a Sintel (come in premessa) accede all'interfaccia "Dettaglio" della presente procedura e quindi all'apposito percorso guidato "Invia offerta".

Si precisa che la documentazione viene recapitata alla stazione appaltante solo dopo il completamento di tutti gli step (da 1 a 4, descritti nei successivi paragrafi) componenti il percorso guidato "Invia offerta". Pertanto, al fine di limitare il rischio di non trasmettere correttamente la propria documentazione, si raccomanda all'operatore economico di:

- accedere tempestivamente al percorso guidato "Invia offerta" in Sintel per verificare i contenuti richiesti dalla stazione appaltante e le modalità di inserimento delle informazioni. Si segnala che la funzionalità "Salva" consente di interrompere il percorso "Invia offerta" per completarlo in un momento successivo;
- compilare tutte le informazioni richieste e procedere alla sottomissione della documentazione con congruo anticipo rispetto al termine ultimo per la presentazione delle manifestazioni di interesse. Si raccomanda di verificare attentamente in particolare lo step 4 "Riepilogo" del percorso "Invia offerta", al fine di verificare che tutti i contenuti della propria documentazione corrispondano a quanto richiesto dalla stazione appaltante, anche dal punto di vista del formato e delle modalità di sottoscrizione.
- come precisato nel documento "Modalità tecniche utilizzo Sintel" (cui si rimanda), in caso sia necessario allegare più di un file in uno dei campi predisposti nel percorso guidato "Invia offerta", ciascuno di questi debitamente firmato digitalmente, dovrà essere incluso in un'unica cartella compressa in formato .zip (o equivalente), la quale non dovrà essere firmata digitalmente.

Per ulteriori indicazioni e approfondimenti riguardanti il funzionamento, le condizioni di accesso ed utilizzo del Sistema, nonché il quadro normativo di riferimento, si rimanda alla Guida "Modalità tecniche utilizzo Sintel" pubblicata sul sito Sintel.

Specifiche e dettagliate indicazioni sono inoltre contenute nei Manuali d'uso per gli Operatori Economici e nelle Domande Frequenti, cui si fa espresso rimando, messi a disposizione sul portale dell'Azienda Regionale Centrale Acquisti www.arca.regione.lombardia.it nella sezione Help&Faq: "Guide e Manuali" e "Domande Frequenti degli Operatori Economici".

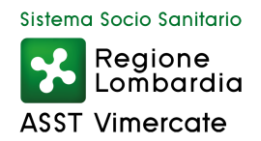

## **STEP 1 - DOCUMENTAZIONE RICHIESTA**

Il Concorrente debitamente registrato e qualificato a Sintel (come in premessa) accede con le proprie Chiavi di accesso nell'apposita sezione "Invio Offerta" relativa alla presente procedura accedendo dal sito internet, all'indirizzo *http://www.arca.regione.lombardia.it/wps/portal/ARCA/*

Inoltre al primo step del percorso guidato "Invia offerta" l'operatore economico dovrà inserire la documentazione di seguito richiesta, nell'apposito campo "Risposta all'indagine di mercato":

- 1) Manifestazione di interesse. L'istanza dovrà essere redatta secondo lo schema Allegato A, Fac-simile istanza di manifestazione di interesse, debitamente sottoscritta con firma digitale dal legale rappresentante o da persona delegata ad impegnare l'offerente.
- 2) Copia documento di identità del legale rappresentante o del procuratore (se a sottoscrivere l'istanza sia tale soggetto).
- 3) Copia della procura di conferimento dei poteri di rappresentanza (in caso di sottoscrizione dell'istanza da parte di persona delegata ad impegnare l'offerente diversa dal Legale rappresentante).
- 4) Eventuale dichiarazione di equivalenza dei servizi offerti, resa ai sensi del d.p.r. 445/2000 sottoscritta con firma digitale dal legale rappresentante o da persona delegata ad impegnare l'offerente, nella quale il concorrente dichiara di avvalersi della clausola di equivalenza di cui all'articolo 68 del d.lgs. 50/2016 e s.m.i., e attesta l'equivalenza del proprio servizio rispetto alle caratteristiche tecniche descritte nella legge di gara.

### **STEP 2 - OFFERTA ECONOMICA**

Al secondo step del percorso guidato "Invia offerta" l'operatore economico deve inserire il valore € 0,1, in quanto necessario per arrivare fino alla fine del percorso di presentazione della documentazione (tale valore economico fittizio non sarà soggetto a valutazione).

Si precisa altresì di conseguenza che nel caso ci sia l'indicazione nel modello Sintel dell'indagine di mercato della dicitura "Criterio di aggiudicazione al prezzo piu' basso" tale indicazione è da considerarsi fittizia e indicata al solo scopo di elaborare in Sintel il presente avviso (l'operatore economico non dovrà pertanto tenerne conto). Per il criterio di selezione della presente procedura si rimanda integralmente ai paragrafi "Criteri di selezione degli operatori economici" e "Criteri di aggiudicazione"del presente avviso.

## **STEP 3 - RIEPILOGO DELL'OFFERTA**

Al terzo step del percorso guidato "Invia offerta", la piattaforma Sintel genera automaticamente il "Documento d'offerta" in formato pdf, contenente tutti i dati e le dichiarazioni inseriti negli step precedenti. L'operatore economico deve scaricare tale documento sul proprio terminale e sottoscriverlo con firma digitale. È' quindi necessario, effettuare l'upload in Sintel del "Documento d'offerta" debitamente firmato digitalmente.

Tutte le informazioni in merito all'essenzialità del "Documento d'offerta" e alle specifiche tecniche/procedurali sulle attività sono dettagliate nella schermata dello step 4 del percorso "Invia offerta" in Sintel, nonché nella guida "Modalità tecniche utilizzo Sintel".

## **STEP 4 – INVIO OFFERTA**

Al quarto step del percorso guidato "Invia offerta" l'operatore economico visualizza il riepilogo di tutte le informazioni. L'operatore economico, per concludere il percorso guidato ed inviare la documentazione, deve cliccare l'apposito tasto "Invia offerta". Sintel restituirà un messaggio a video dando evidenza del buon esito dell'invio.

Attenzione: verificare i contenuti prima di procedere all'invio.

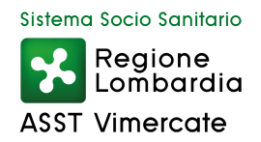

Si precisa che è di fondamentale importanza verificare allo step 4 del percorso guidato "Invia offerta" tutte le informazioni inserite nel percorso guidato stesso. È' possibile ad es. aprire i singoli allegati, controllare la correttezza delle informazioni riportate nel "documento d'offerta". Si precisa inoltre che nel caso in cui la documentazione venga inviata, e vengano successivamente individuati degli errori, sarà necessario procedere ad inviare una nuova offerta che sostituirà tutti gli elementi della precedente.

## **ELEMENTI ESSENZIALI DEL CONTRATTO**

L'appalto ha per oggetto le prestazioni richieste nell'ambito del servizio di esecuzione degli esami scintigrafici come di segui elencate:

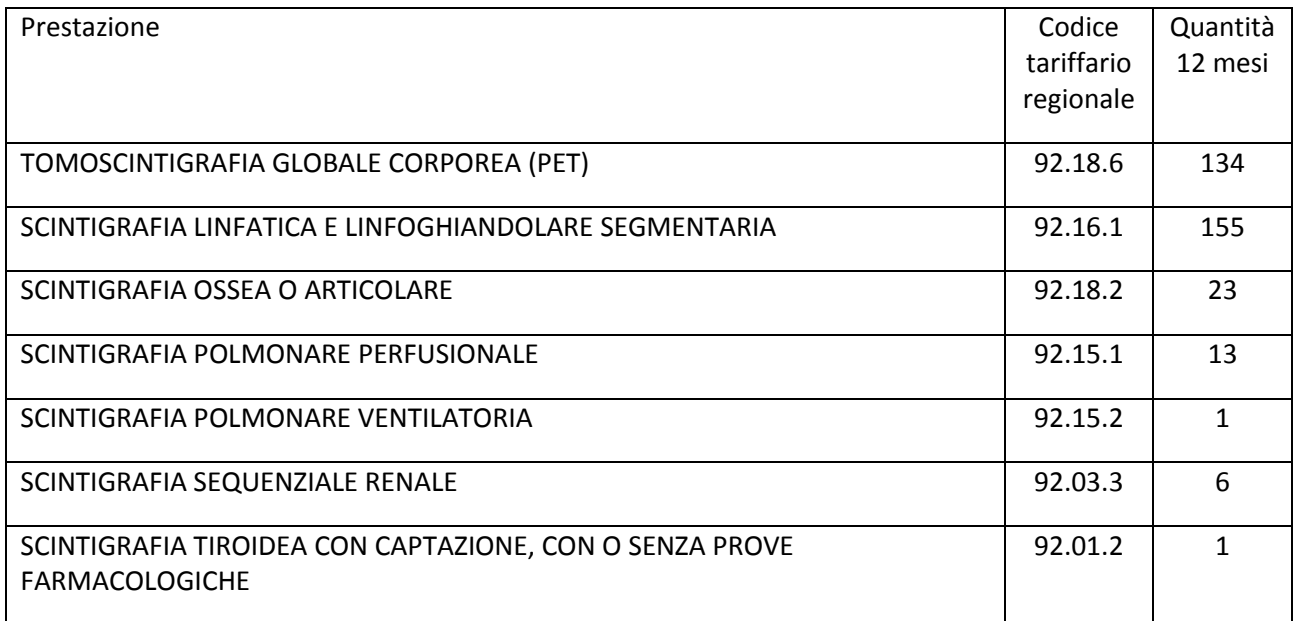

## **BASE D'ASTA**

Importo complessivo **€ 175.728,26** IVA esente.

#### **DURATA DEL SERVIZIO**

12 mesi.

## **CLAUSOLA DI EQUIVALENZA**

È da intendersi esplicita la clausola di equivalenza ai sensi dell'articolo 68 del d.lgs. 50/2016.

Ed invero, affinché una ditta partecipante alla procedura selettiva possa avvalersi della clausola di equivalenza di cui all'articolo 68 del d.lgs. 50/2016 e s.m.i. al fine di poter validamente formulare una offerta non esattamente rispondente alle specifiche della lex specialis, ma ciò nonostante idonea ad assicurare alla stazione appaltante le prestazioni richieste, è necessario che nell'offerta tecnica della procedura negoziata ex articolo 36, comma 2, del d.lgs. 50/2016 alla quale il concorrente sarà eventualmente invitato venga fornita la prova che la prestazione o il bene ivi proposti abbiano caratteristiche equivalenti a quelle oggetto di gara.

È, infatti, nell'offerta tecnica che il concorrente deve fornire "prova in modo ritenuto soddisfacente dalle stazioni appaltanti, con qualsiasi mezzo ritenuto appropriato, che le soluzioni da lui proposte ottemperano in maniera equivalente ai requisiti definiti dalle specifiche tecniche", e rappresentando comunque alla stazione appaltante, "con separata dichiarazione che allega all'offerta tecnica", l'equivalenza del proprio prodotto rispetto alle caratteristiche tecniche descritte nella legge di gara.

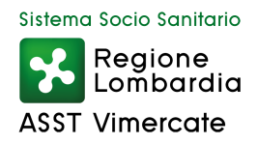

## **OPERATORI ECONOMICI AMMESSI A PARTECIPARE ALLA GARA**

Gli operatori economici, anche stabiliti in altri Stati membri, possono partecipare alla presente gara in forma singola o associata, secondo le disposizioni dell'articolo 45 del d.lgs. 50/2016, purché in possesso dei requisiti prescritti nel successivo paragrafo.

Ai soggetti costituiti in forma associata si applicano le disposizioni di cui agli articoli 47 e 48 del Codice. In particolare:

- ai sensi dell'articolo 48, comma 7, del Codice, è vietato ai concorrenti di partecipare alla gara in più di un raggruppamento temporaneo o consorzio ordinario di concorrenti o aggregazione di imprese aderenti al contratto di rete (nel prosieguo, aggregazione di imprese di rete);
- ai sensi dell'articolo 48, comma 7, del Codice, al concorrente che partecipa alla gara in raggruppamento o consorzio ordinario di concorrenti ovvero aggregazione di imprese di rete è vietato partecipare anche in forma individuale.

## **REQUISITI RICHIESTI AI FINI DELLA PARTECIPAZIONE**

Saranno ammessi a partecipare alla procedura negoziata che seguirà l'indagine di mercato, di cui al presente avviso, i soggetti interessati in possesso dei seguenti requisiti da attestare ai sensi del d.p.r. 445/2000:

- requisiti amministrativi: possesso dei requisiti aventi carattere generale di cui all'articolo 80 del d.lgs. 50/2016;

## **CRITERI DI AGGIUDICAZIONE**

L'aggiudicazione verrà effettuata con il criterio del minor prezzo: il servizio sarà aggiudicato all'operatore economico che avrà offerto la percentuale di sconto più alta, da applicarsi all'importo unitario delle prestazioni riferite alle tariffe previste dal Nomenclatore tariffario regionale, e comunque superiore al 22,50% pena la non ammissibilità dell'offerta economica.

## **CRITERI DI SELEZIONE DEGLI OPERATORI ECONOMICI**

L'affidamento avverrà mediante procedura negoziata, ai sensi dell'articolo 36, comma 2, lett. b), del d.lgs. 50/2016, nel rispetto dei principi di trasparenza, di non discriminazione e di parità di trattamento, previa consultazione, ove esistenti di almeno cinque operatori economici individuati sulla base di indagine di mercato.

Saranno invitati a presentare offerta con lettera di invito, ove esistenti, almeno cinque operatori economici, tra quelli che avranno manifestato interesse, risultati idonei in ragione dei requisiti come sopra definiti.

Qualora il numero delle risposte pervenute in relazione alla presente indagine di mercato sia superiore a 10, l'Amministrazione si riserva di invitare tutti gli operatori economici ritenuti idonei fino ad un massimo di 10, selezionati tra i primi in ordine di arrivo delle manifestazioni di interesse su Sintel.

La Stazione appaltante si riserva la possibilità di effettuare la gara anche in presenza di un numero inferiore a 5 manifestazioni di interesse da parte di operatori economici idonei.

## **INFORMAZIONI E CHIARIMENTI – MODALITÀ PER COMUNICARE CON LA STAZIONE APPALTANTE**

È possibile ottenere chiarimenti sulla presente procedura mediante la proposizione di quesiti scritti che dovranno essere presentati e trasmessi alla stazione appaltante esclusivamente per mezzo della funzionalità "Comunicazioni procedura", presente sulla piattaforma Sintel, nell'interfaccia "Dettaglio" della presente procedura.

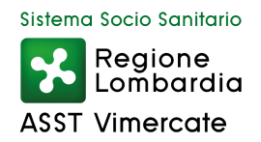

Si precisa che verrà data risposta, unicamente ai chiarimenti ricevuti tramite la modalità sopra descritta; in caso di mancato rispetto delle predette condizioni, ovvero in caso di non corretto invio delle richieste di chiarimento, la ASST di Vimercate non sarà ritenuta responsabile della mancata risposta agli stessi.

Le risposte a tutte le richieste presentate in tempo utile verranno fornite mediante pubblicazione in forma anonima nell'interfaccia della presente procedura sulla piattaforma Sintel (sotto la voce "Allegati") accedendo all'indirizzo internet *http://www.arca.regione.lombardia.it/wps/portal/ARCA/* nella sezione "Bandi e Convenzioni\_Motore di ricerca Bandi su Sintel".

Integrazioni e risposte saranno, inoltre, pubblicate sul sito internet della stazione appaltante, sito della ASST di Vimercate *http://www.asst-vimercate.it/web/* nella sezione "Servizi al Cittadino/Amministrazione Trasparente", sotto la sezione "Bandi di gara e contratti/Avviso di preinformazione" della presente procedura.

A tal fine è onere del concorrente tenere costantemente monitorati i siti sopra indicati.

## **PROCEDURA DI VERIFICA E VALUTAZIONE DELL'ESITO DELLA INDAGINE DI MERCATO**

Il Responsabile Unico del Procedimento, alla scadenza dei termini entro cui trasmettere le manifestazioni di interesse, provvederà a verificarne e valutarne il contenuto alla luce dei requisiti richiesti nel presente avviso esplorativo, verbalizzandone il risultato.

Successivamente, il RUP provvederà a dare comunicazione ai soggetti eventualmente dichiarati non ammissibili ed a rendere nota la data fissata per l'eventuale sorteggio pubblico.

Si precisa infine che, ai sensi del d.lgs. 196/2003, i dati raccolti saranno trattati esclusivamente per le finalità indicate nel presente avviso.

## **ALLEGATI**

Allegato A - fac-simile istanza di manifestazione di interesse.

Il Responsabile del procedimento Direttore U.O.C. Approvvigionamenti *ad interim* Dott.ssa Maria Rosa Digiovinazzo